## Tu peux pas test !

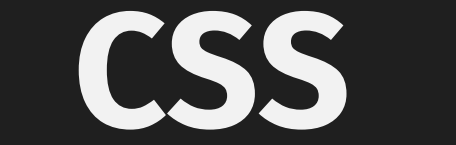

### Le CSS et la qualité la vérité qui fâche

### Le CSS, ce n'est pas simple !

### $\mathcal{C}\mathcal{C}$  CSS is like a bear cub.

— Andres Galante

3

### Le CSS, ce n'est pas simple !

It's almost a challenge to find a development team that's working on a codebase that's more than a couple of years old where the CSS isn't the most frightening and hated part of that system.

— Andy Hume, CSS for Grownups

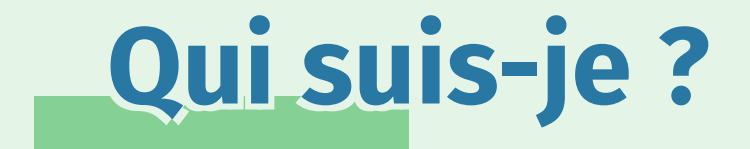

#### Thomas Zilliox.

#### Je suis un expert CSS indépendant.

#### Je sais produire du code CSS maintenable...

...au moins par moi-même !

Et après ?

### Le bug CSS typique Celui responsable d'au moins 18 tickets JIRA

.header {

}

- padding: 0.5em 1em;
- overflow: hidden;
- background: black;
- color: white;
- white-space: nowrap;
- text-overflow: ellipsis;

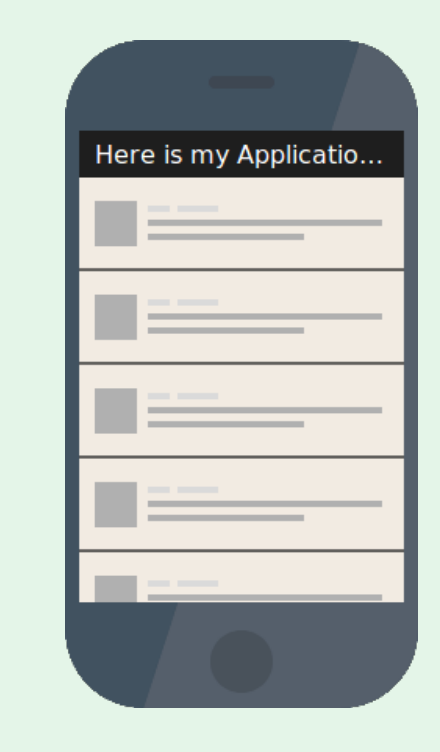

7

```
.header {
 padding: 0.5em 1em;
 /* overflow: hidden; */
 background: black;
 color: white;
 white-space: nowrap;
 text-overflow: ellipsis;
```
}

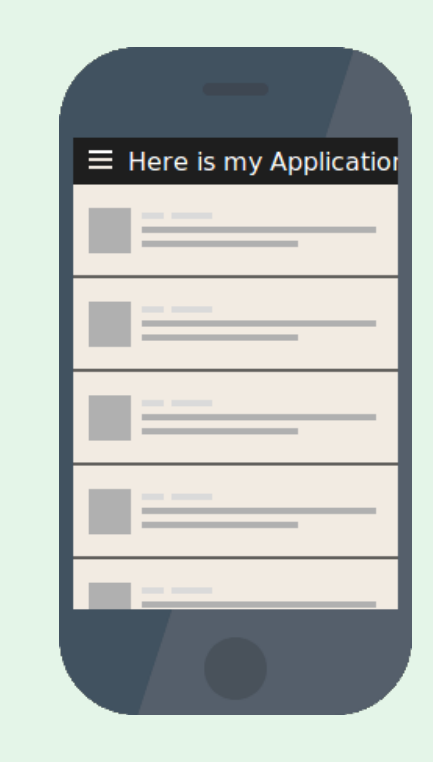

```
.header {
   [...]
}
.ellipsis {
 overflow: hidden;
 white-space: nowrap;
  text-overflow: ellipsis;
}
```
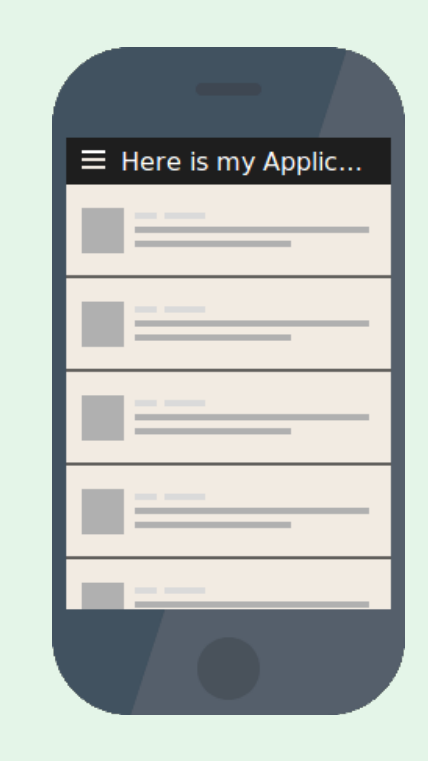

```
.header {
 display: inline-block;
}
.ellipsis {
 overflow: hidden;
 white-space: nowrap;
 text-overflow: ellipsis;
```
}

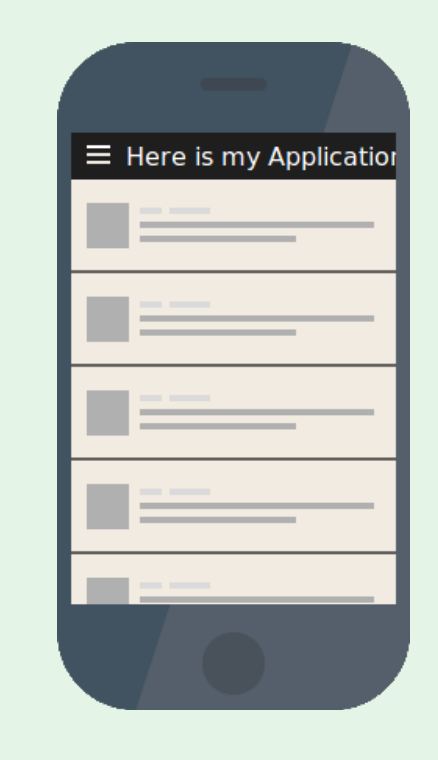

10

#### .header { [...] }

.ellipsis { display: block; overflow: hidden; white-space: nowrap;

}

text-overflow: ellipsis;

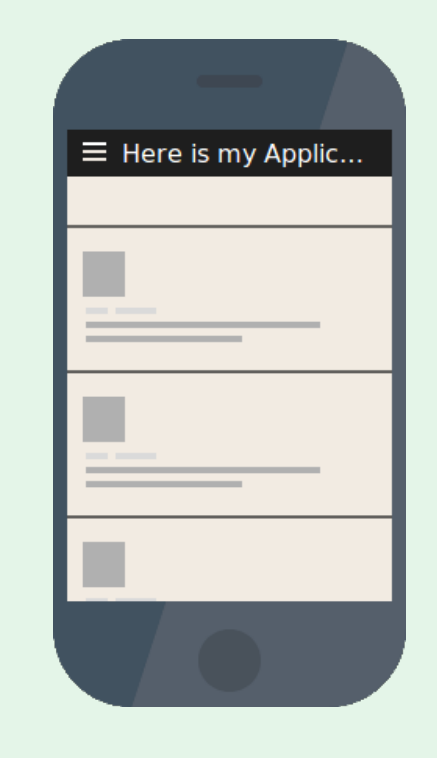

11

- .header { [...] }
- .home-item { display: flex }
- .ellipsis {

}

- display: block;
- overflow: hidden;
- white-space: nowrap;
- text-overflow: ellipsis;

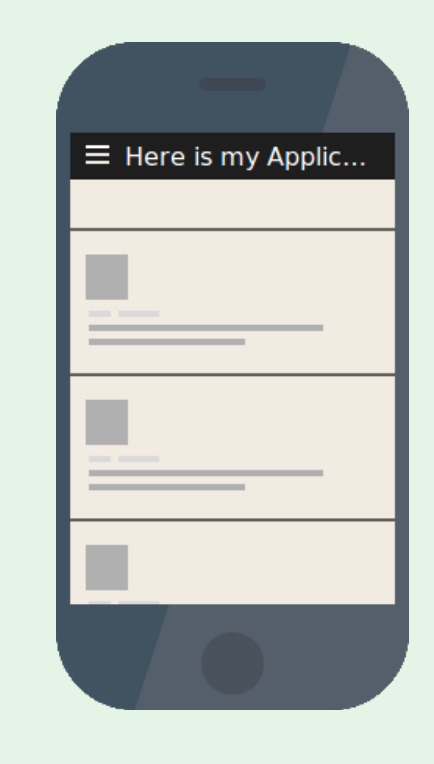

```
body {
 word-wrap: break-word;
}
.ellipsis {
 overflow: hidden;
  white-space: nowrap;
  text-overflow: ellipsis;
```
}

```
body {
 word-wrap: break-word;
}
.ellipsis {
 overflow: hidden;
  white-space: nowrap;
  text-overflow: ellipsis;
```
}

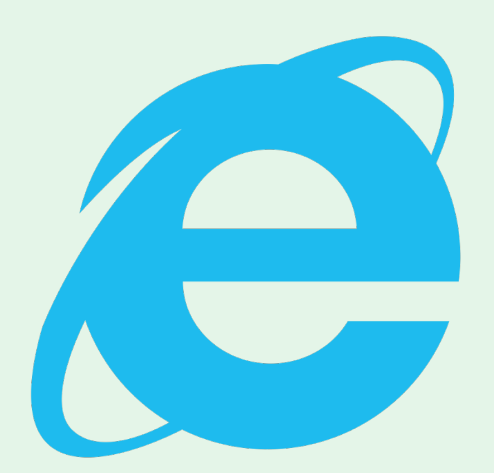

14

### Les sources de la complexité Résumons !

### La complexité du CSS

- 355 propriétés dans CSS3
- Une infinité de déclarations par sélecteurs
- Une infinité de sélecteurs par projet

## La complexité du CSS

- Le Monde fr LE FIGARO · fr **LEXPRESS Observateur**
- 5 545 sélecteurs 9 789 déclarations
- 4 525 sélecteurs 7 443 déclarations
- 3 280 sélecteurs 6 655 déclarations
- 2 511 sélecteurs 4 811 déclarations

1 447 sélecteurs 2 443 déclarations

# La complexité du HTML

- Une infinité de sélecteurs CSS par élément HTML
- Une infinité d'éléments HTML par sélecteurs CSS
- Des propiétés héritées des noeuds HTML parents

# La complexité du HTML

![](_page_18_Picture_1.jpeg)

4 052 éléments HTML

 $\bullet$  Se Monde.fr

![](_page_18_Figure_4.jpeg)

![](_page_18_Picture_5.jpeg)

3 776 éléments HTML,

- 3 492 éléments HTML
- 2 751 éléments HTML

![](_page_18_Picture_9.jpeg)

1 791 éléments HTML

## La complexité des navigateurs

- Une infinité de configurations visiteurs possibles : appareils, OS, navigateurs, extensions, etc.
- Chaque 6 semaines, une version de Chrome et Firefox
- Du code qui a pu connaître d'autres temps

## La complexité de l'intégration

- CSS
- $\bullet$  HTML
- Les navigateurs
- $\bullet$  ET?

### La complexité humaine

# people who touched ess

![](_page_21_Picture_2.jpeg)

### La complexité humaine

ess developers

![](_page_22_Picture_2.jpeg)

![](_page_22_Picture_3.jpeg)

![](_page_22_Picture_4.jpeg)

![](_page_22_Picture_5.jpeg)

![](_page_22_Picture_6.jpeg)

![](_page_22_Picture_7.jpeg)

![](_page_22_Picture_8.jpeg)

23

Quelle que soit l'énergie que vous y investirez, un niveau de qualité n'est jamais un acquis en CSS !

### Tester du code

Ceux qui nous préviennent quand on fait une bourde !

![](_page_25_Picture_0.jpeg)

Ce problème a été résolu du côté du code algorithmique :

- Tests unitaires
- Tests fonctionnels
- Analyseur de code statique (linter)

### Tester du code

![](_page_26_Figure_1.jpeg)

![](_page_27_Picture_0.jpeg)

#### Sur 6play.fr :

- 1500+ tests unitaires
- 2300+ étapes de tests fonctionnels

### Tester du CSS

C'est à partir de maintenant que c'est intéressant !

![](_page_29_Picture_0.jpeg)

#### Les revues de code c'est bien !

#### Elles permettent de prévenir la majorité des erreurs.

### Tester du CSS

![](_page_30_Picture_14.jpeg)

31

![](_page_31_Picture_0.jpeg)

#### Sauf que c'est illisible !

#### Comment rendre la revue de code de CSS efficace ?

![](_page_32_Picture_0.jpeg)

![](_page_32_Figure_1.jpeg)

![](_page_33_Picture_0.jpeg)

![](_page_33_Figure_1.jpeg)

![](_page_34_Picture_0.jpeg)

![](_page_34_Picture_12.jpeg)

![](_page_35_Picture_0.jpeg)

#### Le style guide permet de documenter les composants :

- Aux designers
- Aux développeurs

### Tester du CSS

![](_page_36_Figure_1.jpeg)

#### **Examples**

![](_page_36_Picture_3.jpeg)

![](_page_37_Picture_0.jpeg)

### Il permet aussi de les visualiser sans leur contexte d'utilisation.

#### C'est un excellent bac à sable.

C'est l'équivalent des TUs !

![](_page_38_Picture_0.jpeg)

![](_page_38_Figure_1.jpeg)

![](_page_39_Picture_0.jpeg)

#### Il y a un seul bémol sur ces tests automatiques...

![](_page_40_Picture_0.jpeg)

#### Il s'agit de notre objectif !

### Tester du CSS aujourd'hui et pour toutes les tailles de projet stp.

## Captures d'image

Les différentiel de capture d'écrans existent :

- Gemini basé sur Selenium, open-source
- WebdriverCSS plugin webdriver, open-source
- Backtrac.io crawler, saas
- Percy.io GitHub CI, saas

## Captures d'image

Mais ce n'est pas utilisable :

- Sur tous les navigateurs
- Sur du contenu dynamique
- Sur des pages entières

![](_page_43_Picture_5.jpeg)

![](_page_44_Picture_0.jpeg)

### Pour être pérenne, il faudrait le coupler avec un style guide. Encore faut-il en avoir un !

### Captures d'image

![](_page_45_Picture_1.jpeg)

### Tests sur différents navigateurs

Les tests automatisés sur device sont possibles :

- **BrowserStack**
- **•** Saucelabs

### Tests sur différents navigateurs

#### Les tests fonctionnels peuvent contenir des tests graphiques.

#### Vérifier qu'un élément :

- $\bullet$  est visible
- est dans le viewport
- ne dépasse pas de son parent

### Tests sur différents navigateurs

#### Par contre c'est très long !

#### Impossible de valider tous les navigateurs sur toutes les PRs

![](_page_49_Picture_0.jpeg)

Les linters et formateurs CSS et Scss existent :

- stylelint.io prévient les erreurs de syntaxes
- csscomb.com ordonnacement des propriétés
- prettier formateur JS également

## Les linters

#### visual.css

- Unexpected invalid hex color "#4f"  $2:12$ **SIR**
- $\triangle$  Expected ".foo.bar" to have a specificity no more than "0,1,0"  $4:1$
- \* Unexpected unit "px" for property "margin"  $6:13$
- Expected single space after "," in a single-line function  $7:17$

color-no-invalid-hex selector-max-specificity declaration-property-unit-blacklist function-comma-space-after

![](_page_51_Picture_0.jpeg)

Bemlinter permet de valider sur CSS et SCSS :

- La syntaxe BEM
- L'isolation des composants

![](_page_52_Picture_0.jpeg)

[app-header.scss:477] Error: ".user-label\_\_fullname" is incoherent with the file name, ".app-header" expected.

bemlinter has detected 651 errors on 194 blocks. FAIL: bemlinter has detected 1 new error.

![](_page_53_Picture_0.jpeg)

Première tentative :

- Analyser tous les fichiers
- Autoriser une blocklist

![](_page_54_Picture_0.jpeg)

Deuxième tentative :

- Enregistrer les erreurs existantes
- Alerter sur les nouvelles erreurs

![](_page_55_Picture_0.jpeg)

- 1. Ajoutez un linter et formateur
- 2. Ajoutez bemlinter
- 3. Ajoutez des contrôles visuels à vos TFs
- 4. Jouez vos TFs sur plusieurs navigateurs
- 5. Partagez un style guide

### Mais ce ne sont pas des tests !? En même temps c'était dans le titre de la conf.

### Et le côté humain ?

1. Évitez les excès de confiance 2. Adoptez une méthodologie 3. Formez toute l'équipe aux CSS 4. Aimez vos intégrateurs <3

![](_page_58_Picture_0.jpeg)

![](_page_58_Picture_1.jpeg)

Des questions ?

@iamtzi

tzi.fr/slides/pw2017 tzi.fr/slides/pw2017.pdf

![](_page_58_Picture_5.jpeg)